# **Bedienung der Waage 101**  Für SPS-Integration

**Für einen sicheren und zuverlässigen Betrieb von Waagen in Verbindung mit Automatisierungssystemen sind gründliche Kenntnisse über die Bedienung der Waagen von METTLER TOLEDO erforderlich. Solche Kenntnisse führen zu einer einfacheren Integration mit Steuerungssystemen (Distributed Control Systems, DCS), programmierbaren Reglern (Programmable Automation Controllers, PAC) oder programmierbaren Logiksteuerungen (Programmable Logic Controllers, PLC), die in diesem Dokument kurz als SPS bezeichnet werden.**

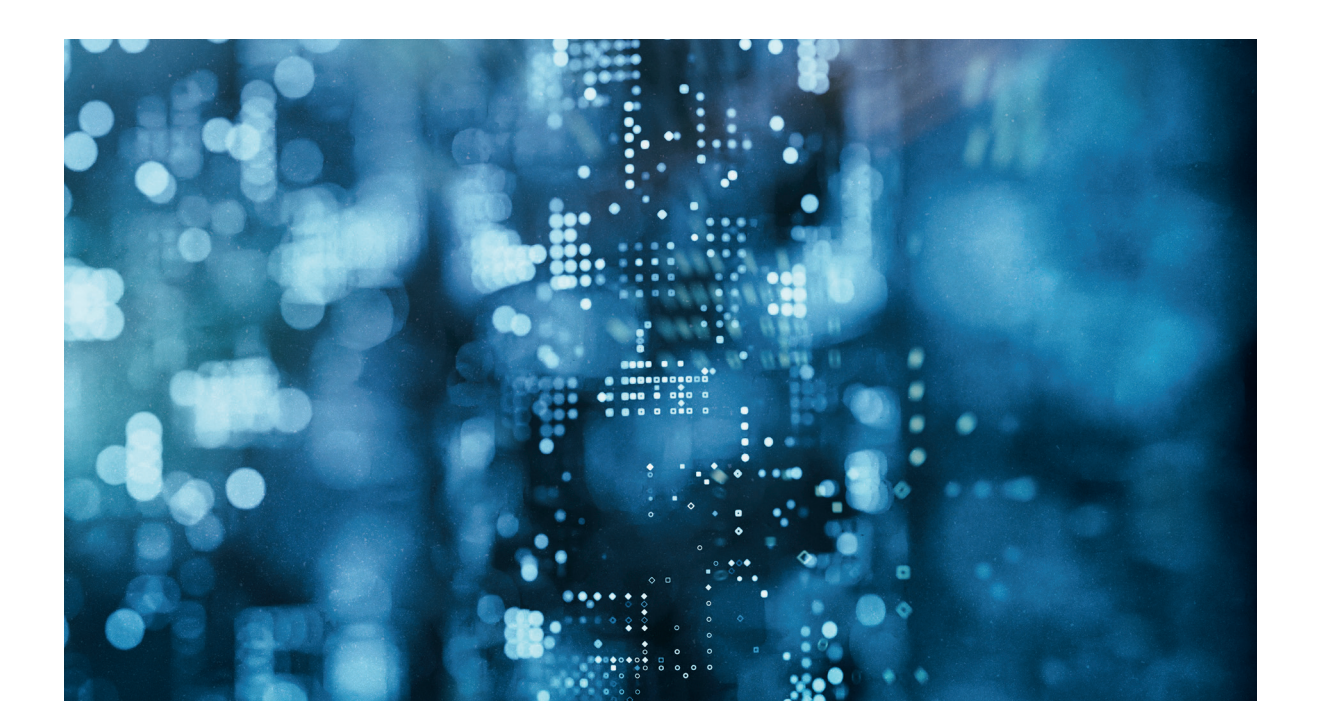

#### **SPS-Integration**

- 1 Waagenterminologie
- 2 Waagenschnittstelle mit SPS-Terminologie
- 3 Arbeitsanforderungen an Waagen
- 4 Waageneinrichtung (Konfiguration)
- 5 Betrieb
- 6 Ausfallmodi

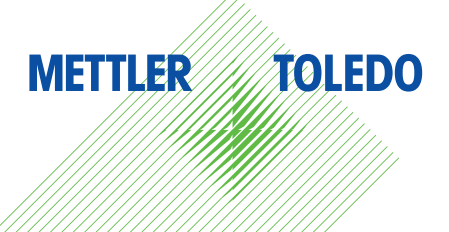

### **Einleitung**

#### Funktionsweise von Waagen

Für einen sicheren und zuverlässigen Betrieb von Waagen in Verbindung mit Automatisierungssystemen sind gründliche Kenntnisse über die Bedienung der Waagen von METTLER TOLEDO erforderlich. Solche Kenntnisse führen zu einer einfacheren Integration mit Steuerungssystemen (Distributed Control Systems, DCS), programmierbaren Reglern (Programmable Automation Controllers, PAC) oder programmierbaren Logiksteuerungen (Programmable Logic Controllers, PLC), die in diesem Dokument kurz als SPS bezeichnet werden. Nullstellung und Tara, das Lesen der Nettoeinwaage und die Überwachung des Waagenstatus sind typische Funktionen, die in diesem Dokument vorgestellt werden.

Nicht alle in diesem technischen Hinweis aufgeführten Funktionen, Parameter und Kommunikationsprotokolle sind für jedes Produkt verfügbar. Ausserdem gelten ausgewählte Funktionen und Einstellungen nicht für jedes Produkt in gleicher Weise. Ausführlichere Informationen finden Sie in der jeweiligen Produktdokumentation.

Dieser technische Hinweis liefert eine Übersicht über allgemeine Begriffe sowie ein kurzes Tutorial zur Bedienung der Waage. Er ist keine Ersatz für die vollständige Produktdokumentation, die im Folgenden aufgeführt wird.

#### Produktdokumentation

Grundlegende Informationen finden sich in den folgenden Handbüchern. Beachten Sie, dass nicht alle Handbücher für jedes Modell gültig sind. Alle Handbücher sind produktmodellspezifisch. Handbücher stehen unter **www.mt.com**.

**Benutzerleitfäden** – liefern Informationen über Menünavigation, Konfiguration, Kalibrierung, Einstellung und Bedienung der Waage.

**Handbücher zur SPS-Schnittstelle** – detaillierte Definitionen zu älteren Protokolldaten und der Einrichtung einer SPS-Schnittstelle. Diese Dokumentation ist nur für Produkte verfügbar, die das ältere Protokoll von METTLER TOLEDO unterstützen.

**SAI-Referenzhandbücher** – genaue Beschreibung der Protokolldatendefinitionen der Standard-Automatisierungsschnittstelle (Standard Automation Interface, SAI) von METTLER TOLEDO. Diese Dokumentation ist nur für Produkte verfügbar, die das SAI-Protokoll unterstützen.

**Gemeinsame Referenzhandbücher** – führen Daten auf, die für SPS via Acyclic Messaging verfügbar sind.

**Installationshandbücher** – genaue Beschreibung der Anforderungen an die physische Installation, Verdrahtung und die Kommissionierung.

### **1 Waagenterminologie**

#### **Waagenwerte**

**Bruttogewicht** – das gesamte auf die Waage aufgebrachte Gewicht – Behälter mit Inhalten – unabhängig vom angezeigten Gewicht. Das Bruttogewicht umfasst nicht die Nullpunktjustierung der Vorlast (festinstalliertes Gefäss/ festinstallierte Befestigungen), die während der Einrichtung abgeschlossen wird.

**Nullgewicht** – das Gewicht, das sich aus herabgefallenem Material, Schmutz, Schnee oder Regen zusammensetzt und entweder automatisch oder manuell auf Null gesetzt wird (dem angezeigten Gewicht elektronisch hinzugefügt oder entnommen wird, um eine Nullpunktanzeige zu erhalten). Dieser Wert ist in Anwendungen, die eichbehördlichen Vorschriften unterliegen, auf +2 % begrenzt. In anderen Anwendungen ist er auf bis auf 100 % der Waagenhöchstlast begrenzt. Null darf nicht verwendet werden, um das Gewicht eines leeren Behälters elektronisch zu beseitigen. Verwenden Sie stattdessen einen Tara-Befehl.

**Taragewicht** – vom Bruttogewicht abgezogenes Gewicht. Das Taragewicht wird durch das Senden eines Tara-Befehls aufgerufen und anschliessend vom Bruttogewicht abgezogen, um das Nettogewicht zu erhalten. Das Tara-Gewicht darf die Waagenhöchstlast nicht überschreiten. Tara- und Nettogewicht dürfen zusammen nicht die Waagenhöchstlast überschreiten. In manchen Fällen wird die Tarierung durch Bewegungen gehemmt (instabile Gewichtswerte); Bewegungsempfindlichkeit kann bei vielen Produkten ausgewählt werden. Bei dem Befehl "Sofort tarieren" werden Bewegungen ignoriert. Ein Tarawert bleibt bestehen, bis die Waage einen Bruttonull-Zustand erreicht (setup-abhängig) oder der Befehl "Tara löschen" durch die SPS ausgegeben wird.

**Nettogewicht** – Ergebnis der Subtraktion des Taragewichts vom Bruttogewicht. Das Gewicht wird im Display und in den SPS-Daten als Nettogewicht angegeben. Wenn das Nettogewicht wichtig ist, müssen Netto- und Bruttogewicht durch die SPS überwacht werden, da das von der SPS erkannte Bruttogewicht seinen Zustand beibehält, wenn ein Tara-Befehl ausgegeben wird. Im Gegensatz dazu zeigt das Nettogewicht "null" an, wenn ein Tara-Befehl ausgegeben wird, und nimmt zu, wenn Gewicht hinzugefügt wird. Wenn der Programmierer lediglich einen Gewichtswert ablesen möchte, sollte das angezeigte Gewicht überwacht werden.

**Angezeigtes Gewicht** – im Bruttomodus wird das Bruttogewicht und im Nettomodus das Nettogewicht angezeigt. Der Modus wird auf dem Display des Wägeterminals/des Transmitters mit B/G (Brutto) oder Net (Netto) angezeigt. Wenn eine SPS das angezeigte Gewicht überwacht, wird dem Bediener exakt der Wert angezeigt, den die SPS ausliest.

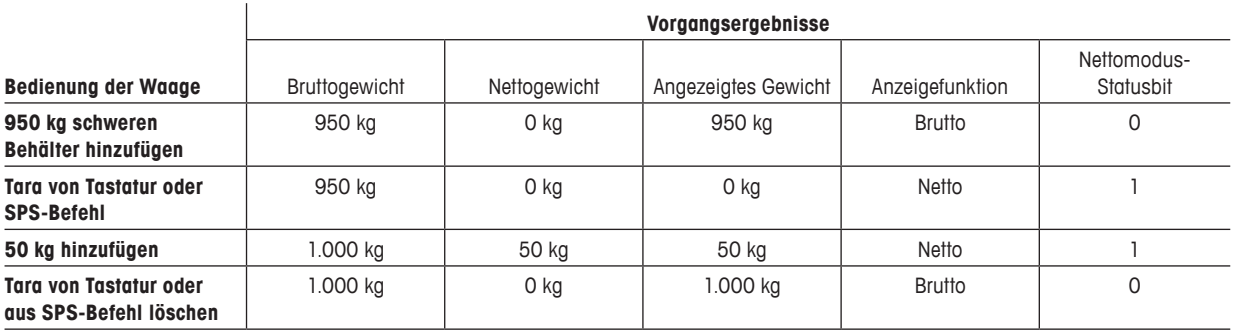

**Rate** – im Setup angegebene berechnete Rate der Gewichtsänderung. Hierbei handelt es sich um einen Wert in Einheiten/Zeit und nicht um ein ratengesteuertes Ergebnis.

**Komparator** – Schwellenwert, der mit dem Gewicht logisch verglichen wird und eine Änderung des diskreten Ausgangs oder SPS-Status bewirkt. Komparatoren sind nicht verriegelt, was bedeutet, dass ihr Status sich ändert, wenn der Gewichtswert unter ihren Schwellenwert fällt. Wenn Verriegelung erforderlich ist, muss sie durch das SPS-Programm erfolgen, oder es wird die Verwendung eines Zielwerts empfohlen. Komparatoren können diskreten Ausgängen zugewiesen werden und durch das SPS-Programm überwacht werden.

**Zielwert** – Ein Sperr-/Sollwertgewicht wird vom Waagenterminal für die Materialtransfersteuerung verwendet. Diese Verriegelungssteuerung erfordert zur Aktivierung einen "Start"-Befehl. Nach Erreichen des Sperrwertes wird die Steuerung nicht wieder aktiviert, bevor ein anderer Startbefehl ausgelöst wird. Zielwerte können diskreten Ausgängen zugewiesen und durch das SPS-Programm überwacht werden.

#### Waagenbefehle

Hinweis: Befehle zur Waagenfunktion sollten nicht dauerhaft beibehalten werden. Im Abschnitt "Betrieb" dieses Dokuments erfolgen weitere Erklärungen.

**Tara-Befehl** – gibt der Waage die Anweisung, das aktuelle Bruttogewicht zu subtrahieren. Das Bruttogewicht muss ein stabiler, positiver Wert ungleich Null sein. Das Gewicht wird folglich als 00000 Net angezeigt, und das Nettomodus-Statusbit wird auf 1 gestellt. Ebenso verhält es sich, wenn auf einer Terminal-Tastatur "Tara" betätigt wird. Mit dem Befehl "Sofort tarieren" kann tariert werden, während die Waage in Bewegung ist.

**Befehl [Tara] löschen** – gibt der Waage die Anweisung, den gespeicherten Tarawert aus dem Speicher zu löschen und das angezeigte (Netto-)Gewicht wieder auf das Bruttogewicht zurückzusetzen. Nach erfolgreichem Befehl "Löschen" wird das Nettomodus-Statusbit auf 0 zurückgesetzt. Die Funktion "Löschen" kann so konfiguriert werden, dass sie entweder aktiv oder inaktiv ist, wenn die Waage in Bewegung ist.

**Befehl zum Nullstellen** – gibt der Waage die Anweisung, eine neue Bruttonullstellung zu erfassen. Kann nur ausgeführt werden, wenn sich die Waage im Bruttomodus (keine Tara) befindet und stabil ist (keine Bewegung) und der Wert in einem begrenzten Bereich liegt. Der Nullstellungsbereich stellt einen Prozentsatz der Waagenhöchstlast von der angepassten Nullstellung dar, die während der Erstinstallation/-kalibrierung/-einstellung abgeleitet wurde. Standardwert ist ± 2 % und kann in der Waagenkonfiguration eingestellt werden. Beispiel: In den Standardeinstellung einer 1000-kg-Waage sind für den Nullstellbereich +/- 20 Kilogramm möglich. Schlägt ein Befehl zum Nullstellen fehl, liegt der Grund meistens bei angesammeltem Material, welches diesen Nullstellbereich überschreitet. Mit dem Befehl "Sofort nullstellen" ermöglicht eine Nullstellung, während die Waage in Bewegung ist.

Komponenten von METTLER TOLEDO lassen sich über einen Webbrowser, der ein Backup, das Kopieren von Einheit zu Einheit und die Wiederherstellung dieser wichtigen Dateien ermöglicht, schnell konfigurieren.

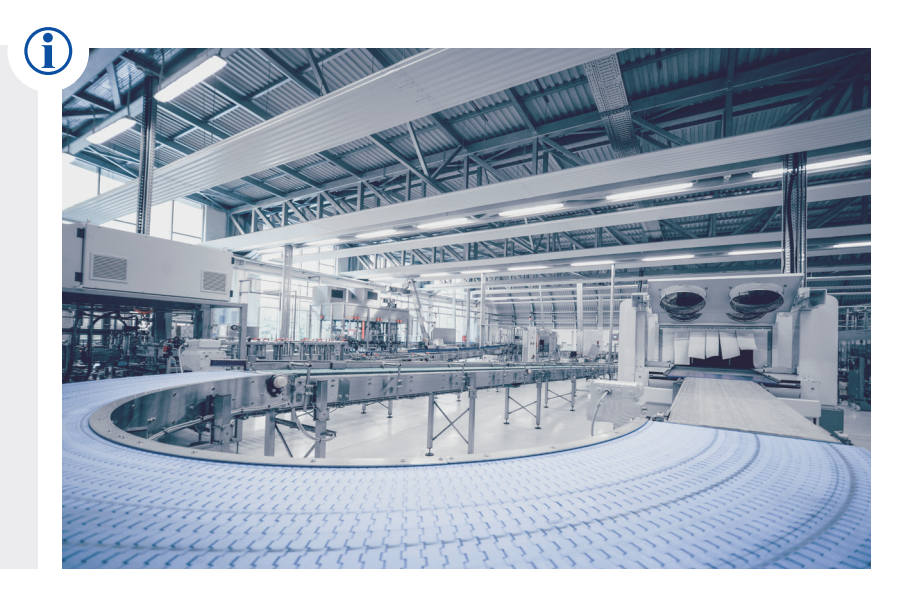

#### **Waagenstatus**

**Bewegung** – Statusbit = 1, zeigt Änderungen des Gewichts an (Material wird hinzugefügt/abgezogen oder die Waage ist instabil). Die Empfindlichkeit des Bewegungsstatus-Bit kann in den Einstellungen (Konfiguration) angepasst werden. Auf dem Terminal wird Bewegung als Tildensymbol (~) angezeigt.

**Bruttomodus** – geltender Status, wenn keine Tara vorhanden ist. Wird angezeigt, wenn Nettomodus-Statusbit = 0 ist. Auf Wägeterminals wird eine Brutto-Anzeige dargestellt.

**Nettomodus** – Statusbit = 1, zeigt an, dass ein Tara-Befehl ausgeführt wurde. Auf Wägeterminals wird eine Netto-Anzeige dargestellt.

**Diskrete E/A** – optionale diskrete E/A-Status (Zustände) können durch eine SPS-Schnittstelle oder diskrete Ausgänge erfasst werden, die bei ausgewählten Produkten verfügbar sind.

### Waageneinrichtung (Konfiguration)

**Waagenhöchstlast** – konfigurierter, eingestellter Maximalgewichtswert, der auf dem Typenschild der Waagenplattform und als standardmässiger Grenzwert des Displays angegeben ist. Viele Produkte zeigen auch Gewichte jenseits dieses Grenzwertes an, jedoch sollen diese nicht als "echte" Gewichtswerte verwendet werden. Grund dafür ist die hohe Messunsicherheit, da der Wert ausserhalb der kalibrierten Grenzwerte liegt. Hierbei handelt es sich nicht um die Gesamthöchstlast der Wägezellen. Die Waagenhöchstlast muss niedriger sein – und ist meistens deutlich niedriger – als die kombinierte Höchstlast der Wägezellen.

**Ziffernschritt** – kleinster angezeigter Gewichtsbereich. Wird auch als Auflösung bezeichnet. Wird auch als Ablesbarkeit, empfohlene Ablesbarkeit oder eichfähige Ablesbarkeit bezeichnet.

**Auflösung** – Fähigkeit eines Produkts, das Höchstgewicht in wahrnehmbare Einheiten zu parsen. Sie unterscheidet sich jedoch insofern von der Ablesbarkeit, als hierbei auch mechanische und elektrische Störgeräusche einbezogen werden können. Auflösung ist nicht gleich Genauigkeit.

#### Waagenfehler

**Überlast** – Zustand, in dem das Bruttogewicht einen voreingestellten Punkt oberhalb der Waagenhöchstlast überschreitet. Dieser Punkt kann in den Einstellungen angepasst werden.

Unterlast - Zustand, in dem das Bruttogewicht einen voreingestellten Punkt unterhalb von Bruttonull unterschreitet. Dieser Punkt kann in den Einstellungen angepasst werden.

METTLER TOLEDO liefert zyklische Zustandsüberwachungsdaten, einschliesslich Heartbeat und RedAlert™ Alarme, die Ihre Steuerungssysteme in Echtzeit informieren, wenn ein falsches Gewicht vorliegt.

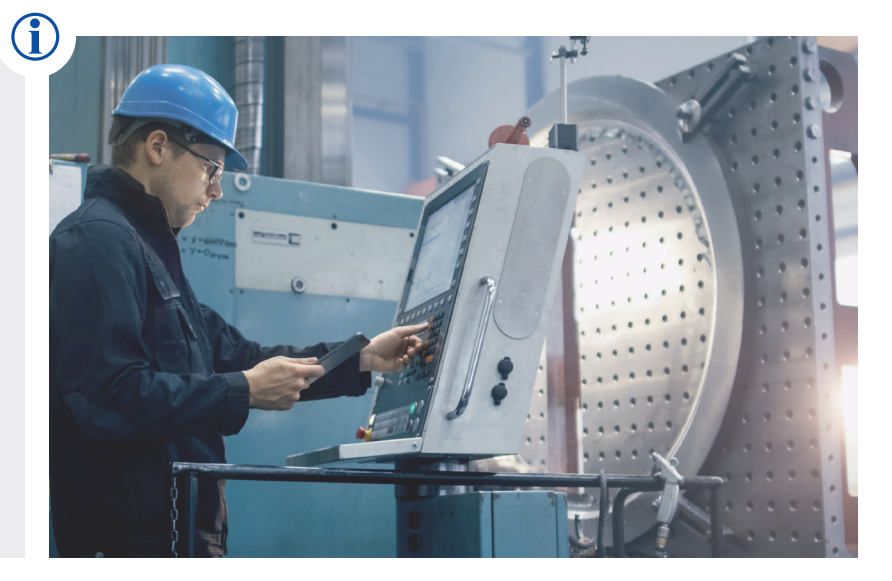

### **2 Waagenschnittstelle mit SPS-Terminologie**

#### Statusbits – Älteres und SAI-Protokoll

**Daten in Ordnung** – Statusbit = 1, gibt an, dass die Waage nach der Erstinbetriebnahme des Geräts keine Störung aufweist. Zu häufigen Auslösern, durch die "Daten OK" auf 0 gesetzt wird, gehören Überlast, Unterlast oder wenn das Wägeterminal eingerichtet wird. Alle Daten sind als ungültig zu betrachten, wenn das Bit "Daten OK" = 0 ist.

#### Statusbits – nur älteres Protokoll

**Datenintegrität 1 und 2** – diese Bits wechseln bei jedem Schnittstellen-Aktualisierzyklus in den entgegengesetzten Zustand und sollten jeweils die gleichen Werte aufweisen. Wenn Sie nicht die gleichen Werte aufweisen, sind die Daten ungültig, sodass das SPS-Programm alle Daten ignorieren und erneut scannen muss. Datenintegritäts-Bits können nicht als Heartbeat verwendet werden.

**Einschaltbefehl 1 und 2** – diese beiden Bits erfassen bei jedem empfangenen Befehl gemeinsam 0 bis 3 (Dezimale), woraufhin sie auf 0 zurückgesetzt werden und der Vorgang von Neuem beginnt.

**Gleitkommawertanzeige 1 – 5** – die Bits der Gleitkommawertanzeige werden zur Bestimmung des im Gleitkommawert gesendeten Datentyps verwendet. Diese Bits entsprechen einem Dezimalwert von 0 – 31, der einen bestimmten Datenwert darstellt. Zur Bestimmung des Datenwerts siehe Tabelle der Gleitkommawertanzeige im jeweiligen Handbuch zur SPS-Schnittstelle.

#### Statusbits – nur SAI-Protokoll

**Heartbeat** – Statusbit, das bei 1 Hz umschaltet und angibt, dass das Gerät zum Senden von Daten fähig ist und nicht in einem Modus gesperrt ist, in dem erneut ein ungültiger Gewichtswert übermittelt wird. Dieser Heartbeat kann auch als Mechanismus zur Erkennung potenzieller Sicherheitsprobleme verwendet werden.

**Sequenz-Bit 1 und 2** – diese beiden Bits erfassen bei jedem empfangenen Befehl gemeinsam 0 bis 3 (Dezimale), woraufhin sie auf 0 zurückgesetzt werden und der Vorgang von Neuem beginnt. So soll angezeigt werden, wenn ein gültiger Befehl eingegangen ist und der entsprechende Wert aktualisiert wurde. Wenn dieser Wert nicht aktualisiert wurde, muss der Programmierer bis zum nächsten Zyklus warten, bis der neue Wert abgelesen werden kann. Beispiel: Wenn ein Befehl in der Sequenz "O" ausgegeben wurde, wäre der nächste gültige Wert in der Sequenz "1". Wird jedoch "O" angezeigt, bedeutet das, dass die Waage den Befehl nicht verarbeitet hat.

**Alarmzustand** – der Alarmzustand weist auf einen Systemfehler hin. Der Grund für den Fehler kann anhand der Antwort von "RedAlert™ Alarme und Befehl" bestimmt werden.

#### Zyklische Daten – nur älteres Protokoll

**Meldungs-Slots** – jeder Meldungs-Slot kann einen bestimmten Wert oder Befehl übermitteln.

#### Zyklische Daten – nur SAI-Protokoll

**Zyklische Blöcke** – Blöcke treten in vordefinierten Typen auf, und jeder Block kann bestimmte Werte oder Befehle übermitteln.

### **3 Arbeitsanforderungen an Waagen**

Wägeterminals und Transmitter von METTLER TOLEDO setzen voraus, dass Wägesensor und Waage gültige Wägedaten übermitteln, um nutzbare Gewichtswerte an die SPS weiterzuleiten bzw. für die SPS zu verarbeiten. Wenn die Übermittlung von der Waage an das Terminal unterbrochen wird, erscheint ein Waagenfehler im Statuswort, welches das Terminal für die SPS erreichbar macht. Aus diesem Grund muss auf einem Terminal eine SPS-Programmprüfung mit einer funktionsfähigen Waage, die mit dem Terminal verbunden ist, durchgeführt werden. Die tatsächliche Plattform bzw. die tatsächlichen Wägezellen, die in der endgültigen Installation verwendet werden, sind für die Programmentwicklung und -prüfung nicht immer verfügbar. Ein Wägezellensimulator füllt diese Lücke.

Die folgenden Wägezellensimulatoren sind bei METTLER TOLEDO erhältlich. Der analoge (Dehnungsmessstreifen-) oder PDX-Simulator muss mit dem vorhandenen Waagentyp übereinstimmen:

- Analoger Wägezellensimulator P/N 68000624 mit 10-Gang-Potentiometer und 1m-Kabel.
- Wägezellensimulator P/N 61044431 PDX POWERCELL mit 1m-Kabel.
- Digitale Präzisionsplattformen setzen die Verwendung eines echten Sensors voraus.

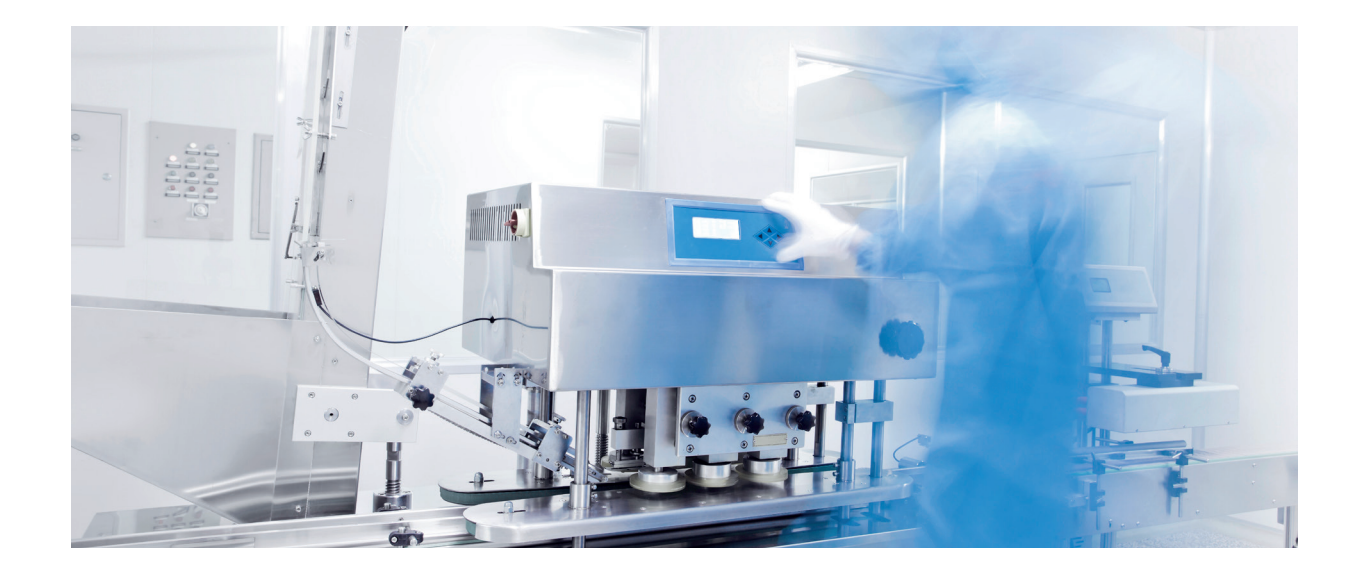

### **4 Waageneinrichtung (Konfiguration)**

Die Konfiguration der Waage ist für den einwandfreien Betrieb von Wägesensor und Waage stets notwendig.

- Konfigurieren Sie die Waage den gewünschten Einheiten entsprechend und stellen Sie sicher, dass die Funktion zum Wechsel der Einheiten deaktiviert ist. Der Einheitenwechsel darf niemals in einem Automatisierungssystem verwendet werden.
- Konfigurieren Sie die Waagenhöchstlast und die Ziffernschritte (Ablesbarkeit). Hochpräzisionsbasen und digitale Zellen speichern derartige Parameter (innerhalb der Zelle) und sind hinsichtlich ihrer standardmässigen Höchstlast und Ziffernschritte werkseitig konfiguriert. Diese Werte sind auf dem Typenschild angegeben.
- Eine ungefähre Kalibrierung oder Anpassung mit der tatsächlichen Waagenbasis oder einem Simulator ist oftmals zur Erzeugung von Gewichtswerten erforderlich, die für die Programmprüfung genutzt werden können. Die Einstellung von Hochpräzisionsbasen und -zellen erfolgt werkseitig.
- Die Funktionen "Befehl zum Nullstellen" und "Nullstellbereichsgrenzen" sind für das Anwendungsbeispiel oder die Anwendung eingestellt.
- Tara-Befehlfunktion, einschliesslich Mehrfach-Tarieren (wiederholt), Auto-Tara oder Automatisches Löschen von Tara.
- Das Datenformat und die Anzahl an Meldungs-Slots/Meldungsblöcken nehmen Einfluss auf die SPS-Datengrösse. EtherNet/IP- und ControlNet-Add-On-Profile für Rockwell-Automationssteuerungen verfügen über Einstellungen, die zu den Waagen-Menüeinstellungen passen, was die Einstellung der Datengrösse in der SPS erleichtert.
- SPS-Kommunikationseinstellungen Die Port-Einstellungen für EtherNet/IP, Modbus TCP oder PROFINET können unter Einstellungen > Kommunikation > SPS-Menü vorgenommen werden. Es besteht Verwechslungsgefahr mit den Port-Einstellungen für Ethernet-TCP/IP unter Einstellungen > Kommunikation > Netzwerkmenü.
- Feldbus-Netzwerkkabel anschliessen Schliessen Sie die Ethernet-Netzwerkkabel folgendermassen an.

- Verwechseln Sie die Ethernet TCP/IP-Portanschlüsse (falls vorhanden) nicht mit den EtherNet/IP-, Modbus TCP- oder PROFINET-Portanschlüssen. Informationen zur Bestimmung des richtigen zu verwendenden Anschlusses finden sich in der Produktdokumentation

- Produkte, die DLR oder MRP unterstützen, verfügen über zwei identische Ports mit integriertem Ethernet-Schalter. Am Ende der Linie können beide Anschlüsse verwendet werden. Welcher Port verwendet wird, ist in Daisy-Chain- und Ringtopologien irrelevant.

Mit Komponenten von METTLER TOLEDO kann das System entweder am Gerät oder aus der Ferne über eine geschützte Verbindung für eine schnelle Gebrauchstauglichkeit und Fehlersuche auf den "letzten bekannten Status" zurückgesetzt werden.

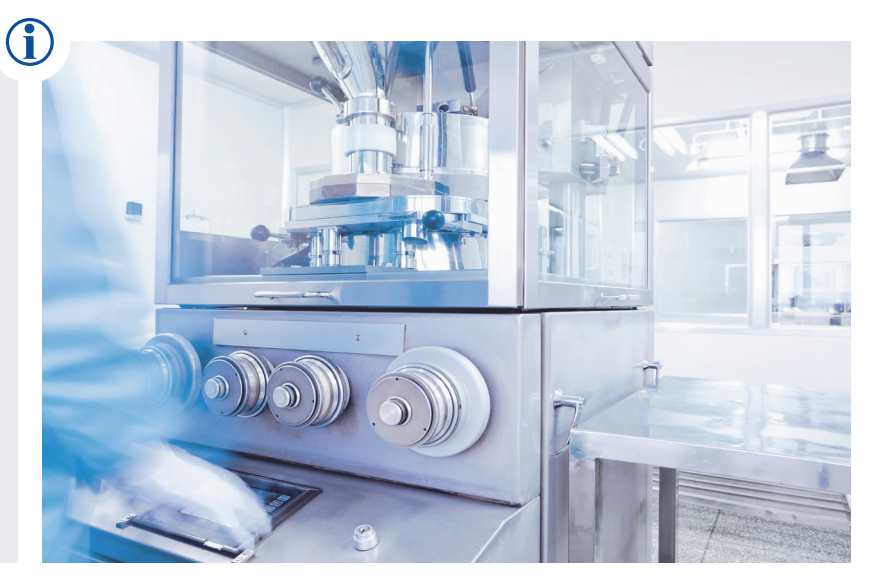

### **5 Betrieb**

Führen Sie eine dieser Wägeanwendungen mithilfe eines zyklischen oder azyklischen Befehls durch. Prüfen Sie Waagenfunktionen mithilfe der Tastatur am Terminal, wenn Sie Probleme mit Befehlen zum Nullstellen, Tara-Befehlen oder Löschbefehlen haben.

Befehle bezüglich der Waagenfunktion (Nullstellung, Tara, Tara löschen und Übermittlung von Werten an die Waage) dürfen nur gesendet werden, bis eine angemessene Antwort eingeht. Dauerhaft beibehaltene Befehle hindern andere Befehle und verhindern den normalen Betrieb. Überwachen Sie die Bestätigung von Befehlen und die Antwortstatus anderer Befehle. Überprüfen Sie die Ausführung, indem Sie den übermittelten Gewichtswert und den Nettomodus-Status überprüfen.

#### Gewichtswertanforderungen können unbegrenzt beibehalten werden

**Lesen des Gewichtwerts** – viele Waagen von METTLER TOLEDO senden standardmässig kontinuierlich Bruttogewichtswerte. Fordern Sie mithilfe des entsprechenden Befehls andere Werte an. Nach Anforderung des Nettogewichts wird stets das Netto- oder Bruttogewicht mit dem Nettomodus-Statusbit und den Gleitkomma-Anzeigebits ausgegeben, die den gesendeten Wert angeben.

**Waage auf null stellen** – der Befehl zum Nullstellen erfasst eine neue Bruttonullstellungsreferenz. Diese kann zum Ausgleich von Ablagerungen oder anderen Änderungen im Nullpunkt verwendet werden. Verwenden Sie die Nullstellung nicht zum Aufheben eines Behältergewichts; nutzen Sie stattdessen Tara.

**Nullstellung erfassen** – wird nicht empfohlen, während die Waage in Bewegung ist und ist für viele Produkte nicht verfügbar. Wenn Sie den Nullstellungsbefehl senden, während die Waage in Bewegung ist, wird der Befehl bei den meisten Produkten ausgeführt, wenn die Waage vor Ablauf der Zeitüberschreitung wieder Stillstand erreicht (Zeitraum beläuft sich standardmässig auf 3 Sekunden und ist einstellbar). Bei Zeitüberschreitung wird ein Befehlsfehlerstatus vom Terminal angezeigt und gesendet. Mit dem Befehl "Sofort nullstellen" ermöglicht eine Nullstellung, während die Waage in Bewegung ist.

**Waage tarieren** – verwenden Sie den Tarierbefehl, um ein Behältergewicht oder im Falle von mehreren zu wägenden Materialien ein vorheriges Materialgewicht zu entfernen. Durch die Tarafunktion wird die Waage in den Nettomodus versetzt. Der angezeigte Gewichtswert lautet dann 0 Netto. Der Tarabereich wird durch die Waagenhöchstlast begrenzt. Die Nullstellungsreferenz wird vom Tariervorgang nicht beeinträchtigt. Tarieren, während die Waage in Bewegung ist, wird nicht empfohlen und ist bei vielen Produkten nicht möglich. Wenn Sie den Tara-Befehl senden, während die Waage in Bewegung ist, wird der Befehl ausgeführt, wenn die Waage vor Ablauf der Zeitüberschreitung wieder Stillstand erreicht (Zeitraum beläuft sich standardmässig auf 3 Sekunden und ist einstellbar). Bei Zeitüberschreitung wird ein Befehlsfehlerstatus vom Terminal angezeigt und gesendet. Tarieren ist nicht möglich, wenn das Bruttogewicht 0 oder negativ ist. Mit dem Befehl "Sofort tarieren" kann tariert werden, während die Waage in Bewegung ist.

**Tariervorgänge wirken sich auf das Bruttogewicht aus** – Wenn sich die Waage bereits im Nettomodus befindet, wird das aktuelle Bruttogewicht (Netto und Tara) entfernt. Die Waage verbleibt im Nettomodus; sie schaltet nicht vorübergehend in den Bruttomodus und anschliessend zurück in den Nettomodus. Senden Sie einen Löschbefehl vor dem Tara-Befehl, um das Nettomodus-Statusbit zu schalten.

**Tara löschen** – der Löschbefehl löscht die aktuelle Tara und versetzt die Waage wieder in den Bruttomodus. Bewegung wird ignoriert und der Befehl wird im nächsten A/D-Zyklus ausgeführt.

**Werte senden** – für das Senden eines Komparator-, Tara- oder Zielwerts müssen die Werte in das Wort des Ausgabewerts integriert werden, während gleichzeitig der entsprechende Befehl zum Laden dieses Wertes gesendet wird.

**Bewegung** – normaler Zustand bei einigen Prozessen, der vorübergehend Funktionen deaktivieren kann, wenn Stabilität erforderlich ist. Parameter für die Bewegungsempfindlichkeit können bei manchen Waagen konfiguriert werden.

**Mehrere Waagen** – Waagen müssen separaten Meldungs-Slots zugeordnet werden.

## **6 Ausfallmodi**

Es ist nicht Zweck dieses Dokuments, alle in einem Prozess oder einer Anwendung möglichen Fehler aufzuzeigen.

Geräte von METTLER TOLEDO dürfen nicht als Sicherheitsgerät verwendet werden.

**Es liegt in der Verantwortung des SPS-Programmierers, potenzielle Fehler im Prozess vorauszusehen und entsprechende Massnahmen für einen sicheren Betrieb zu ergreifen.**

**Daten OK** – muss = 1 sein. Gewichtswert und Statusbits ignorieren, wenn "Daten OK" = 0 ist. Zu häufigen Auslösern gehören Überlast, Unterlast oder wenn das Wägeterminal eingerichtet wird. "Daten OK" wird auch durch ein ACM500 = 0 gesetzt, dessen Kommunikation mit einem IND560x unterbrochen ist. "Daten OK" wird nicht = 0 gesetzt, wenn die Kommunikation mit der SPS unterbrochen wurde. Siehe nachfolgend Kommunikationsverlust.

**Datenintegrität (älteres Protokoll)** – Datenintegritätsbits müssen untereinander gleich sein. Gewichtswert und Statusbits ignorieren, wenn die Datenintegritätsbits nicht untereinander gleich sind.

**Heartbeat-Verlust (SAI-Protokoll)** – Heartbeat-Verlust weist darauf hin, dass die Waage aufgrund eines Stromausfalls, Netzwerkfehlers oder internen Gerätefehlers nicht kommunizieren kann.

**Alarmzustand (SAI-Protokoll)** – das Alarmzustand-Statusbit weist darauf hin, dass ein bestimmter Alarmzustand vorliegt: Anwendungsfehleralarm, vorausschauender Wartungsalarm oder eingegangener Befehl können nicht wie angefordert ausgeführt werden. Lesen Sie die Antworten zu den RedAlertTM Alarmen und Befehlen, um den Grund für einen bestimmten Alarmzustand zu ermitteln.

**RedAlertTM Alarme (SAI-Protokoll)** – die Red Alert Alarmstatusbits geben bestimmte Alarmbedingungen an. Reagieren Sie auf jeden RedAlert™ Alarm, wie es individuell erforderlich ist.

**Befehlsfehler** – überprüfen Sie die ordnungsgemässe Ausführung aller Befehle, die an die Waage gesendet wurden. Befehlsfehler können viele verschiedene Ursachen haben. Nehmen Sie nicht als gegeben an, dass Befehle stets fehlerfrei ausgeführt werden können.

**Kommunikationsverlust** – Kommunikationsverlust kann viele verschiedene Gründe haben, darunter Stromausfall an der Waage oder der Netzwerkinfrastruktur, oder auch ein beschädigtes Kabel. Ein Kommunikationsverlust führt zu eingefrorenen Daten im SPS-Eingangspuffer. Statusbit für "Daten OK" oder Heartbeat behalten wie alle Daten auch den letzten Status vor dem Kommunikationsfehler bei. Die Waage ist nicht in der Lage, der SPS mitzuteilen, dass die Waage nicht mit der SPS kommunizieren kann. Die Überwachung der Netzwerkkommunikation ist Aufgabe des SPS-Programms. Alternativ kann eine Watchdog-Schaltung verwendet werden, um Kommunikationsverlust zu erkennen und entsprechende Massnahmen zu ergreifen.

### **Zusätzliche Ressourcen**

METTLER TOLEDO erstellt Entwicklungshinweise, technische Hinweise und weitere Tutorials, die als Anhang zu den zuvor aufgelisteten Handbüchern zur Verfügung stehen. SPS-Konfigurationsdateien und Beispielprogramme sind ebenfalls erhältlich. Diese Dateien sind auf der folgenden Website erhältlich.

METTLER TOLEDO für Handbücher, EDS-, GSD- und GSDML-Dateien, Add-On-Profile (AOPs), Add-On-Befehle (AOIs) und SPS-Beispielprogramme.

#### **www.mt.com**

Die Rockwell Automation Wissensdatenbank für FAQs und technische Hinweise von METTLER TOLEDO. rockwellautomation.custhelp.com/app/answers/list

Die Rockwell Automation Probencode-Bibliothek für CompactLogix und ControlLogix-AOPs, -AOIs und SPS-Beispielprogramme.

search.rockwellautomation.com

Open Device Vendors Association für ControlNet, DeviceNet und EtherNet/IP EDS-Dateien. www.odva.org

PROFIBUS International für GSD- und GSDML-Dateien. www.profibus.com

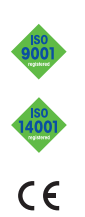

METTLER TOLEDO Group Industrial Division Ansprechpartner vor Ort: www.mt.com/contacts **www.mt.com**

Für weitere Informationen

Technische Änderungen vorbehalten ©02/2020 METTLER TOLEDO. Alle Rechte vorbehalten Dokumentnr. 30476138 MarCom Industrial